## Como Começar a Usar o CryptoEscudo

O primeiro passo é instalar a carteira desktop do CryptoEscudo software necessário para gerir o seu saldo e usar os seus CryptoEscudos. Quando abrir a sua carteira pela primeira vez, ela vai estabelecer ligações e sincronizar-se com a rede do CryptoEscudo. O tempo de demora deste processo está relacionado com a velocidade do seu computador e com o número de ligações que a sua carteira tem com a rede, entre outras aspetos. Durante a sincronização, a carteira CryptoEscudo está a obter o registo das transações já efetuadas e no fim estará sincronizada com a cadeia de blocos do CryptoEscudo.

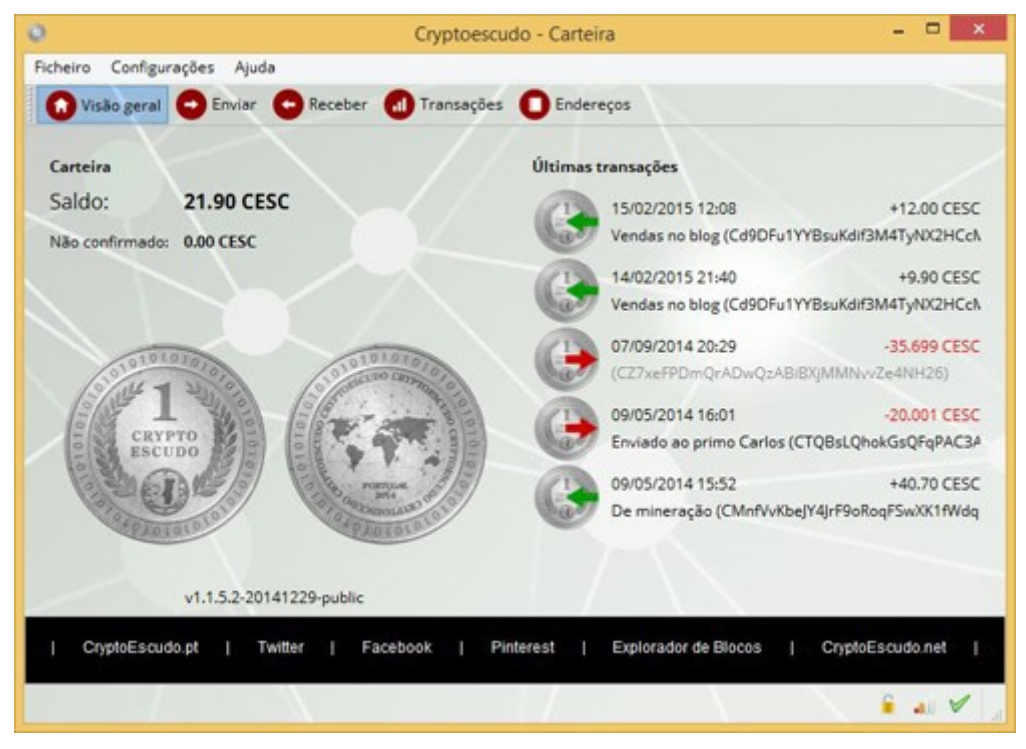

No ecrã de entrada da sua carteira, é-lhe apresentado o seu saldo de CryptoEscudos e as suas últimas transações. Use sempre a última versão da carteira disponibilizada pelo CryptoEscudo.

## 1 – Receber CESCs

No menu do topo da sua carteira, se clicar na opção "Receber", verá do seu lado direito um "Endereço" que começa com um "C". É o seu endereço CryptoEscudo que deve exibir e partilhar com quem quiser para que lhe enviem pagamentos. Pode criar tantos endereços quantos quiser, de modo a poder gerir e distinguir em que situações cada um deles é usado. Por exemplo, pode criar um endereço para receber CryptoEscudos proveninentes de mineração e outros endereços para receber CryptoEscudos de artigos que tem à venda. Deve etiquetar devidamente os seus endereços de modo a lhe ser mais fácil gerir a sua carteira e os seus movimentos. Seguindo o exemplo anterior, pode escolher etiquetar os seus endereços com uma descrição do tipo "Pools", "Vendas no OLX", "Vendas no Mercado Crypto" e "Vendas no Facebook", por exemplo.

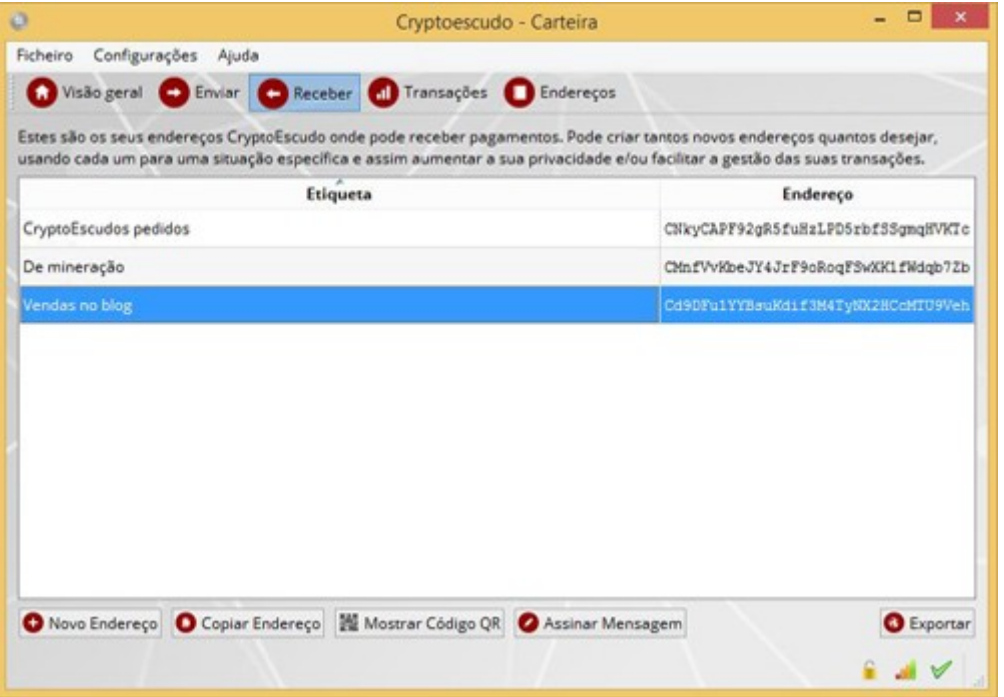

Para receber CryptoEscudos, a única ação na sua carteira consiste em criar ou escolher um dos seus endereços, onde pretende receber os CESCs.

Note que tornar público o seu endereço CryptoEscudo é completamente seguro. Ninguém conseguirá usar os seus CryptoEscudos por saber o seu endereço público, apenas lhe poderão enviar para lá moedas.

## 2 – Enviar CESCs

Para enviar CryptoEscudos a uma pessoa ou a uma empresa/negócio, só precisa de especificar o endereço de destino e a quantia a pagar. Note que, quando envia CryptoEscudos para um endereço que não é seu, está a transferir, para o dono desse endereço, a posse das moedas enviadas. As transações de CryptoEscudos fazem-se diretamente entre os endereços das partes interessadas, sem interferência de terceiros e sem limites de quantidades. Com o CryptoEscudo, enviar 500 000 CESCs ou 0.005 CESCs demora o mesmo tempo, quer seja para o seu vizinho, quer seja para o outro lado do mundo. Os recursos e a tecnologia usados são os mesmos, quer num caso quer no outro. Mais uma vez, deve associar um rótulo ou etiqueta ao endereço para onde faz o envio de moedas, de modo a facilitar o seu uso futuro via livro de endereços da carteira.

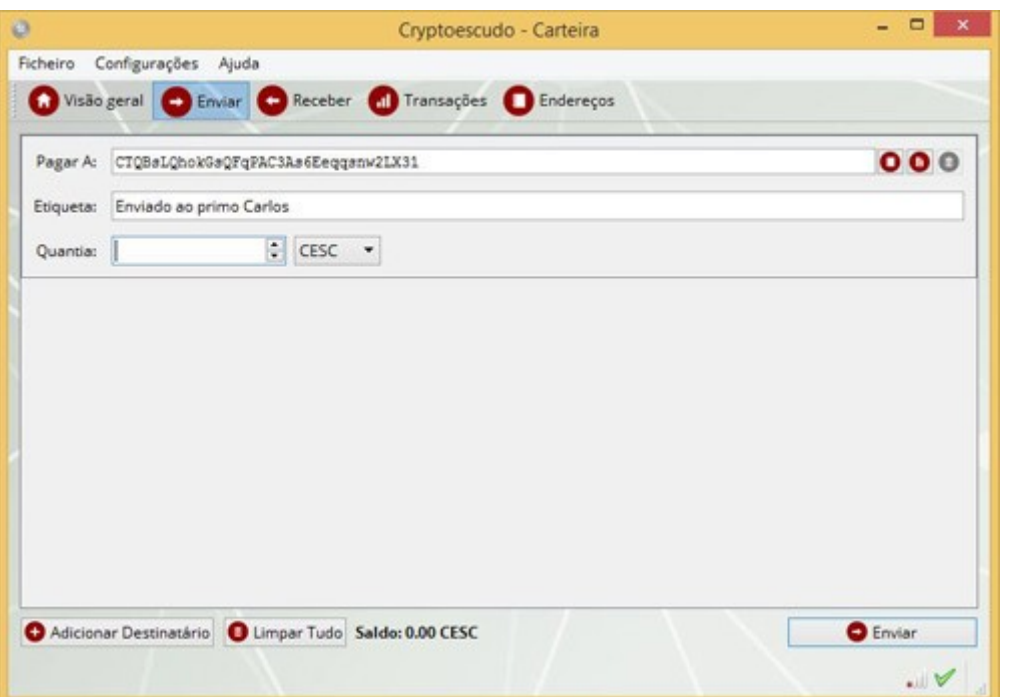

Se não está a enviar CryptoEscudos pela primeira vez a um qualquer destinatário, pode clicar no botão da sua lista de endereços (no lado direito da sua carteira) e selecioná-lo automaticamente, tendo apenas de especificar a quantia de CESCs que pretende enviar.

## 3 – Segurança da Carteira

A forma mais eficiente de proteger a sua carteira consiste em a encriptar. Mas atenção, caso se esqueça da password escolhida para o fazer, não poderá voltar a usar os seus CryptoEscudos. As carteiras guardam, sem que você se aperceba, uma chave privada para cada endereço público de CryptoEscudo. São essas chaves privadas, que lhe garantem a si, dono da carteira, o acesso e uso dos CryptoEscudos desse endereço. Ao encriptar a carteira, está a impedir que um qualquer intruso possa usar a sua carteira, onde estão as suas chaves privadas, impedindo-o de gastar as suas moedas.

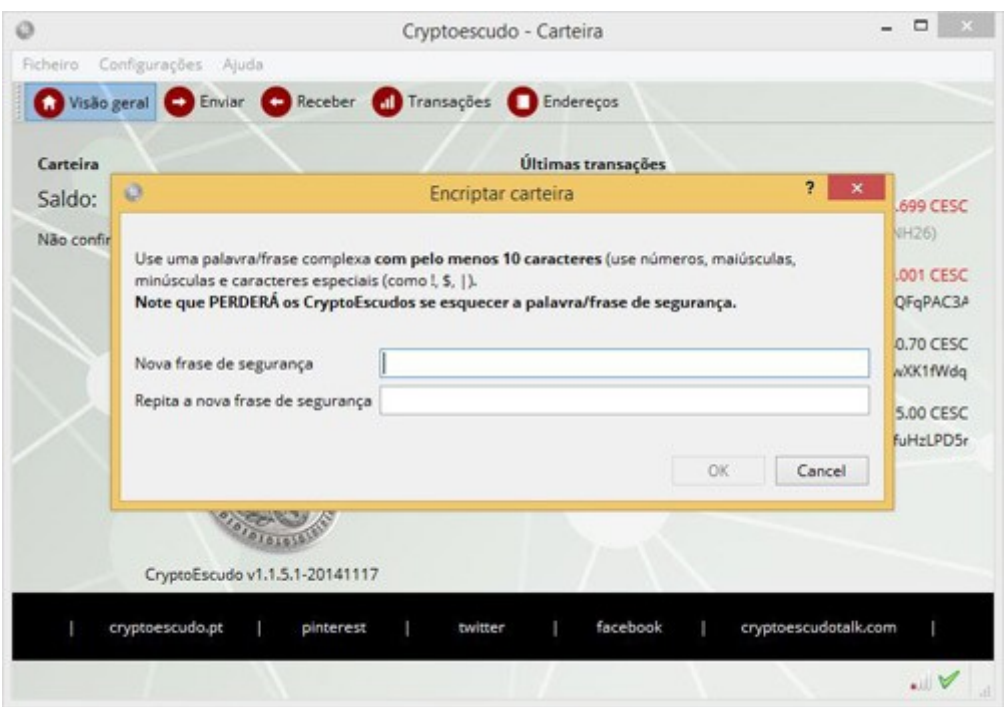

Para que os dados da sua carteira estejam seguros é fundamental fazer cópias de segurança com regularidade, para que todos os seus endereços e respetivas chaves privadas fiquem devidamente salvaguardados.

Consulte no site oficial, mais detalhes sobre [cuidados de segurança,](http://www.cryptoescudo.pt/faq.htm#R12) para que não perca os seus CryptoEscudos.

Contamos com a participação de todos para aceitar e desenvolver o projeto do CryptoEscudo de modo a o tornar uma realidade.